TAKSONOMIA 16 Klasyfikacja i analiza danych – teoria i zastosowania

#### **Marcin Błażejowski**

Wyższa Szkoła Bankowa w Toruniu

#### **Paweł Kufel, Tadeusz Kufel**

Uniwersytet Mikołaja Kopernika w Toruniu

# **BANK DANYCH REGIONALNYCH GUS JAKO PODSTAWA ANALIZ ILOŚCIOWYCH W OPROGRAMOWANIU GRETL I R**

# **1. Wstęp**

Celem artykułu jest zaprezentowanie baz danych dla oprogramowania GRETL<sup>[1](#page-0-0)</sup> (*GNU Regression, Econometric and Time-series Library*) dla danych importowanych z Banku Danych Regionalnych (w skrócie: BDR) GUS. Utworzone banki danych<sup>[2](#page-0-1)</sup> dotyczące oprogramowania GRETL w podziale terytorialnym powiatowym i wojewódzkim zawierają 1,5 tys. szeregów w odniesieniu do lat 1999-2006. Dla danych statystycznych przedstawionych w bankach zaprezentowano przykłady analiz ilościowych z zakresu ekonometrii dla danych przekrojowych w oprogramowaniu GRETL oraz klasyfikacji obiektów za pomocą funkcji integracji oprogramowania GRETL z pakietem **R**.

### **2. Baza danych regionalnych GUS w oprogramowaniu GRETL**

Tworzenie własnych baz danych wymaga utworzenia pliku z danymi w opro-gramowaniu GRETL, który zawiera pełne opisy szeregów danych<sup>[3](#page-0-2)</sup> a następnie zapisania tego pliku jako bazy danych (\*.bin) za pomocą funkcji *Plik / Zapisz dane jako / Baza danych...(\*.bin)*. Zapisanie danych do bazy wymaga wskazania wy-

<span id="page-0-0"></span> $\overline{\phantom{0}}$  Oprogramowanie dostępne na stronie: [gretl.sorceforge.net](http://gretl.sf.net/) oraz [www.kufel.torun.pl](http://www.kufel.torun.pl/). Tłumaczenie na język polski wykonują: Tadeusz Kufel i Paweł Kufel (UMK Toruń). 2

<span id="page-0-2"></span><span id="page-0-1"></span><sup>&</sup>lt;sup>2</sup> Banki danych dostępne są na stronie [www.kufel.torun.pl](http://www.kufel.torun.pl/). Autorem instalatora banków jest Marcin Błażejowski (WSB Toruń). 3

Pełne opisy danych można wykonać za pomocą okna dialogowego *Edycja atrybutów* (klucz F2).

branych lub wszystkich szeregów oraz wprowadzenia tekstu opisu bazy. Postępując w przedstawiony sposób, stworzono takie bazy, jak: baza danych regionalnych GUS dla powiatów oraz województw.

Wykorzystując internetowy interfejs komunikacyjny z Bankiem Danych Re-gionalnych GUS<sup>[4](#page-1-0)</sup>, można zaimportować do Excela, a potem do oprogramowania GRETL obszerny zbiór informacji o jednostkach administracyjnych Polski w podziale na: regiony, województwa, podregiony, powiaty i gminy. BDR zawiera ponad 10 tys. informacji statystycznych dotyczących lat 1999-2006 w układzie danych rocznych. Bank Danych Regionalnych GUS przeniesiony do baz GRETL zawiera ponad 1,5 tys. cech z zakresu:

- stanu ludności i ruchu naturalnego,
- rynku pracy, wynagrodzeń i świadczeń społecznych,
- rolnictwa i leśnictwa, transportu i łączności,
- ochrony środowiska, gospodarki mieszkaniowej i komunalnej,
- przemysłu i budownictwa, handlu i turystyki,
- szkolnictwa podstawowego, ponadpodstawowego i wyższego,
- ochrony zdrowia, kultury i sztuki,
- dochodów i wydatków budżetowych,
- inwestycji i środków trwałych,

w przekrojach jednostek powiatowych (NTS4) i wojewódzkich (NTS2) dla 1999-2006.

Oprogramowanie GRETL pozwala nazwać zmienną (szereg) identyfikatorem składającym się z maksymalnie 15 znaków, wśród których pierwszy znak musi być literą. Nazwę cechy – zmiennej − skonstruowano na podstawie następujących uporządkowanych numeracji: **cxx\_yy\_zz\_w1w2w3w4w5**, gdzie: xx – numer kategorii, yy – numer grupy, zz – numer podgrupy, od w1 do w5 – numery sortowania kolejnych wymiarów. Na przykład cecha o numerze '**c26\_31\_01\_142**' oznacza:

26. Przemysł i budownictwo (kategoria).

- 31. Pozwolenia na budowę (grupa).
- 01. Nowe budynki mieszkalne (podgrupa).
	- 1. Budynki ogółem (wymiar 1).
- 4. Powierzchnia użytkowa mieszkań (wymiar 2).
- 2. Budownictwo indywidualne (wymiar 3), jednostka (m2).

Okno zaprezentowane na rys. 1 przedstawia przykładowy wykaz cech dostępnych w bazie danych powiatów dla 2004 r. Funkcja menu *Szeregi danych / Import* pozwala przenieść wybrane szeregi do obszaru roboczego oprogramowania GRETL.

<span id="page-1-0"></span> $\overline{4}$  Bank Danych Regionalnych GUS [\(http://www.stat.gov.pl](http://www.stat.gov.pl/)) jest największym w Polsce uporządkowanym zbiorem informacji o sytuacji społeczno-gospodarczej, demograficznej, społecznej oraz stanie środowiska, opisującym województwa, powiaty oraz gminy jako podmioty systemu organizacji społecznej i administracyjnej państwa, a także regiony i podregiony stanowiące elementy nomenklatury jednostek terytorialnych do celów statystycznych. Bank Danych Regionalnych gromadzi, systematycznie uzupełnia i aktualizuje informacje statystyczne o poszczególnych jednostkach podziału terytorialnego.

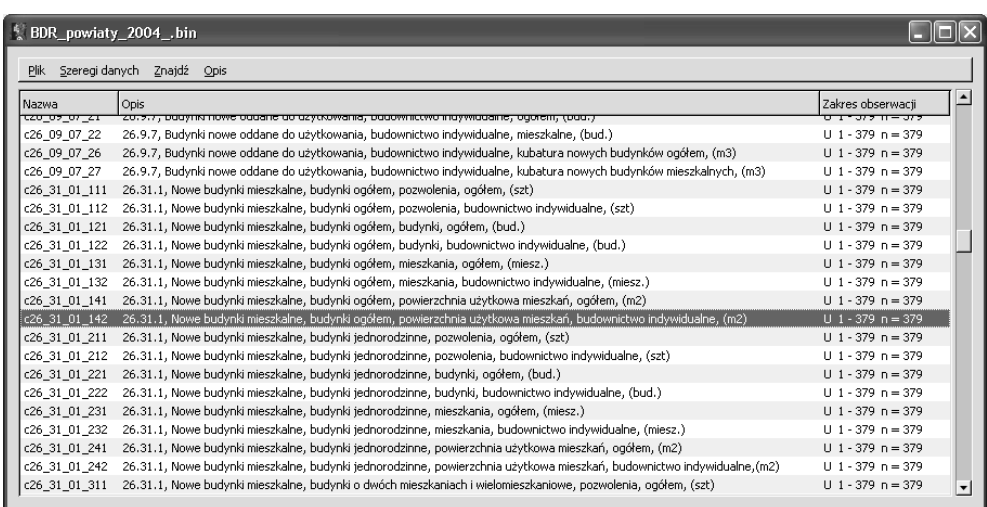

Rys. 1. Okna programu GRETL: otwarta baza danych na lokalnym dysku Źródło: opracowanie własne z wykorzystaniem programu GRETL.

Bazy danych dotyczące powiatów są tworzone dla każdego roku osobno, ponieważ prawie co rok liczba powiatów, a także obszar niektórych z nich ulegały zmianie. Dlatego nie jest właściwe tworzenie wspólnej bazy w ujęciu przekrojowo- -czasowym.

W celu jednoznacznej identyfikacji cech stworzono dodatkowy opis dostępny poprzez menu *Opis* (por. rys. 1). Plik z opisem zawiera numery i nazwy kategorii, grup i podgrup, bez wskazań znaczeniowych wymiarów.

Zbudowane bazy danych statystycznych dla oprogramowania GRETL na podstawie Banku Danych Regionalnych GUS są zebrane w specjalnym pliku instalacyjnym pod nazwą *BDR\_gretl.exe* i udostępnione na stronie internetowej [http://www.kufel.torun.pl.](http://www.kufel.torun.pl/) Wykonanie – zainstalowanie tego pliku na dysku lokalnym − umożliwia otwarcie okna baz na serwerze lokalnym za pomocą menu *Plik / Pliki baz danych / Zainstalowane bazy danych...*

Utworzony Bank Danych Regionalnych w przekroju powiatów zawiera około 1,5 tys. szeregów z informacjami statystycznymi.

# **3. Ekonometria dla danych przekrojowych**

Głównym celem budowy modeli ekonometrycznych dla danych przekrojowych jest analiza współzależności zjawisk. Dodatkowym celem jest dokonanie klasyfikacji obiektów na:

- dźwigniowe (*leverage point*),
- wpływowe (*influential observations*),
- nietypowe (*outliers observations*).

Cel główny − analiza współzależności − można osiągnąć dzięki zbudowaniu dowolnego modelu ekonometrycznego dla danych przekrojowych, natomiast dodatkowa analiza weryfikacyjna modelu pozwala dokonać klasyfikacji obiektów.

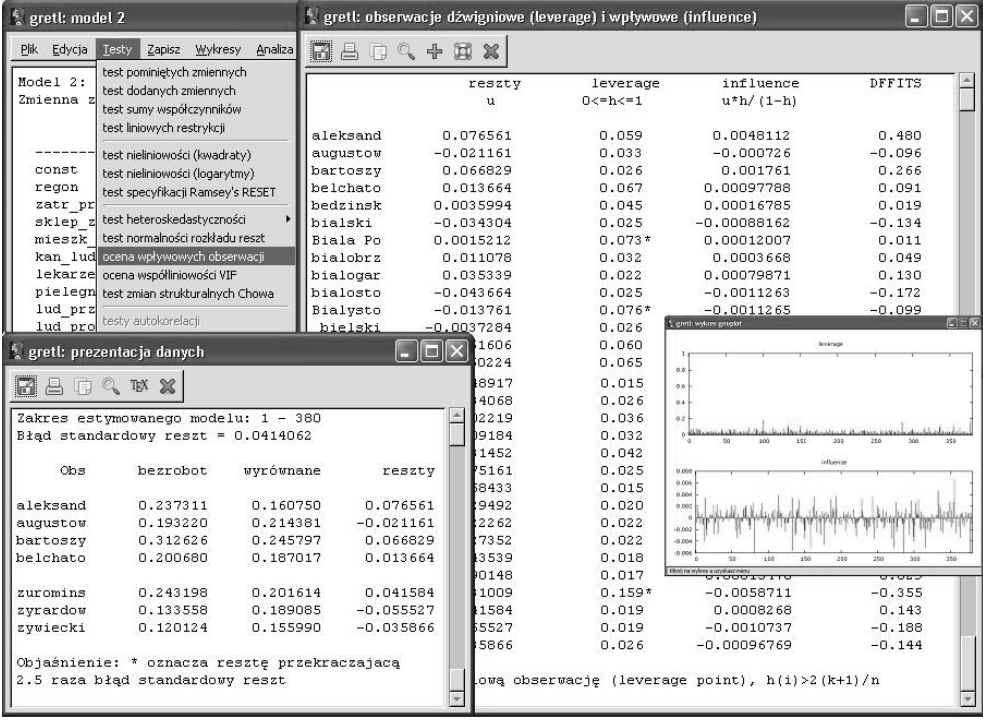

Rys. 2. Przykładowe okna wyników analizy obiektów dźwigniowych, wpływowych i nietypowych Źródło: opracowanie własne z wykorzystaniem programu GRETL.

Na podstawie wartości elementów diagonalnych *hi* macierzy rzutowania (*hut*   $matrix^5$  $matrix^5$   $H = X(X^T X)^{-1} X^T$  można dokonać oceny, które elementy są dźwigniowe (*leverage point*). Jeżeli  $h_i > h = 2(k + 1)/n$ , to *i*-ty obiekt można traktować jako dźwigniowy, czyli usunięcie tego obiektu z szeregu obserwacji spowoduje istotną zmianę oszacowanych parametrów modelu.

Miernik *DFFITSi* (*different of fits*) jest kryterium wykrywania obiektów wpły-wowych<sup>[6](#page-3-1)</sup>, które zarazem mogą być obiektami nietypowymi. *DFFITS<sub>i</sub>* jest bowiem wystandaryzowaną miarą przyrostu teoretycznej wartości *yi* wynikającą z pominięcia konkretnego obiektu. Wartość miernika *DFFITSi* jest wyznaczana ze wzoru:

<span id="page-3-1"></span><span id="page-3-0"></span> <sup>5</sup> Por. [Davidson, MacKinnon 2004, s. 79-80; Maddala 2006, s. 529-535; *Ekonometria*… 2002, s. 166-170; Kufel 2007, s. 64-66].

Por. [Davidson, MacKinnon 2004, s. 76-78; Maddala 2006, s. 537-540; Kufel 2007, s. 64-66; Kufel 2008].

*DFFITS<sub>i</sub>* = 
$$
\tilde{u}_i \sqrt{\left(\frac{h_i}{1-h_i}\right)}
$$
, gdzie:  $\tilde{u}_i$  jest *i*-tą resztą studentyzowaną. Jezeli  
\n $|DFFITS_i| > 2\sqrt{(k+1)/n}$ , to *i*-ty obiekt jest wpływowy i dodatkowo może być

nietypowy.

Powyższe statystyki można oszacować, wykorzystując oprogramowanie GRETL. Po oszacowaniu modelu ekonometrycznego za pomocą funkcji menu *Modele / Klasyczna metoda najmniejszych kwadratów* w otrzymanym oknie wyników modelu znajdują się dodatkowe funkcje pozwalające dokonać pełniejszej weryfikacji modelu. Funkcja menu *Testy / ocena wpływowych obserwacji* wyznacza następujące miary dla każdego *i*-tego obiektu:  $u_i$  – reszty,  $h_i$  – *leverage* (dźwigniowa wartość),  $u_{i*}h_i(1-h_i)$  – *influence* (wpływowa wartość), *DFFITSi* – wskaźnik wpływowej wartości. Wartości dźwigniowe i wpływowe są prezentowane na wykresie.

W oknie wyników *gretl: obserwacje dźwigniowe i wpływowe* za pomocą symbolu (\*) wskazywane są dźwigniowe obiekty, a w oknie wyników *gretl: prezentacja danych* uzyskanego za pomocą menu okna modelu *Analiza / Pokaż empiryczne, wyrównane i reszty* wskazywane są także, za pomocą symbolu (\*), nietypowe reszty przekraczające wartość 2.5\**Se*. Przykładowe okna wyników zaprezentowanej analizy przedstawia rys. 2.

# **4. Integracja oprogramowania GRETL z pakietem R**

Oprogramowanie GRETL jest ukierunkowane na analizy ekonometryczne, dlatego nie zawiera zbyt wielu metod klasyfikacji. Integracja oprogramowania GRETL z pakietem **R** istotnie rozszerza liczbę i zakres analiz możliwych do wykonania<sup>[7](#page-4-0)</sup>.

Istnieją trzy sposoby integracji oprogramowania GRETL z pakietem **R**. Sposób pierwszy, najbardziej prosty, polega na podłączeniu otwartego zbioru danych, który może być podpróbą określoną przez zestaw restrykcji dla próby jako obiektu pakietu **R** o ustalonej nazwie "gretldata". Praca z podłączonym zbiorem danych wymaga tylko wywołania w menu polecenia: *Narzędzia / Start programu R Gui*.

Sposób drugi polega na utworzeniu skryptu poleceń pakietu **R** w specjalnym oknie *gretl: edycja skryptu R*, które uzyskujemy przez menu *Plik / Pliki poleceń skryptowych / nowy plik skryptowy / skrypty R*. Utworzony skrypt **R** można wykonać w dwóch trybach:

- *nieinteraktywnym* (tylko okno wyników),
- *interaktywnym* w programie R − ostatnia linia skryptu bez polecenia *q()*.

Tryb drugi – *interaktywny* − pozwala po wykonaniu skryptu dalszą pracę w programie **R** w oknie konsoli, wykorzystując podłączoną bazę danych z programu GRETL.

<span id="page-4-0"></span> $\overline{7}$  Szerszy opis podstaw pracy z pakietem **R** przedstawia praca: [Biecek 2008], a wielowymiarową analizę danych w pakiecie **R** − praca: [*Statystyczna analiza*... 2008].

Trzeci sposób, najwyższy poziom integracji z pakietem **R**, polega na włączeniu skryptu **R** do skryptu programu GRETL zawartego pomiędzy poleceniami:

#### **foreign** language=**R --send-data**

 ... skrypt programu **R**

#### ... **end foreign**

Okno *gretl: polecenia skryptu* uzyskuje się poprzez menu *Plik / Pliki poleceń skryptowych / nowy plik skryptowy / skrypty gretla*.

Rysunek 3 zawiera przykładowe okna integracji oprogramowania GRETL z pakietem **R**.

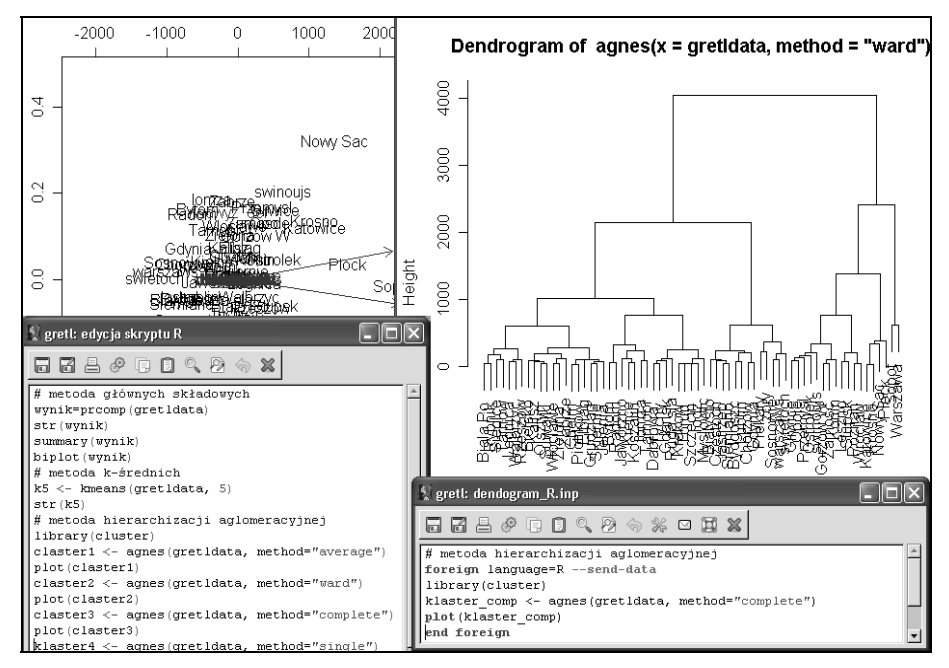

Rys. 3. Przykładowe okna skryptów i wyników analizy realizowanych w pakiecie **R** na bazie danych z oprogramowania GRETL

Źródło: opracowanie własne z wykorzystaniem programu GRETL.

Przykładowe okna skryptów i wyników dowodzą, że integracja oprogramowania GRETL z pakietem **R** jest bardzo łatwa, a trzy sposoby jej wykonania zawsze pozwalają skorzystać z banków danych przygotowanych dla oprogramowania GRETL. W ten sposób bardzo duży Bank Danych Regionalnych GUS przygotowany do pracy w oprogramowaniu GRETL jest użytecznym zbiorem danych dla metod i algorytmów funkcjonujących w pakiecie R.

### **5. Podsumowanie**

Informacje statystyczne zawarte w Banku Danych Regionalnych GUS, a udostępnione za pomocą narzędzi oprogramowania GRETL w jego bazach danych zwiększają szanse zastosowań analiz statystycznych w odniesieniu do danych w ujęciu przekrojowym.

Funkcje integracji z pakietem R zwiększają możliwości analiz realizowanych na bazach danych oprogramowania GRETL.

Wspomaganie nauczania statystyki i ekonometrii oprogramowaniem GRETL okazuje się bardzo pomocne w nauczaniu tych przedmiotów dzięki możliwościom analizowania rzeczywistych przykładów.

### **Literatura**

Adkins L. (2007), *Using GRETL for principles of econometrics*, 3rd edition, [http://www.learnecono](http://www.learnecono-metrics.com/gretl.html)[metrics.com/gretl.html.](http://www.learnecono-metrics.com/gretl.html)

Biecek P. (2008), *Przewodnik po pakiecie R*, Oficyna Wydawnicza GIS, Wrocław.

- Cottrell A., Lucchetti R. 'Jack' (2008), *Gretl user's guide, GNU regression, econometrics and time series*, [http://gretl.sourceforge.net](http://gretl.sourceforge.net/).
- Davidson R., MacKinnon J.G. (2004), *Econometric theory and methods*, Oxford University Press, New York, Oxford.
- *Ekonometria. Metody. Przykłady. Zadania* (2002), red. J. Dziechciarz, AE, Wrocław.
- Kufel T. (2007), *Ekonometria. Rozwiązywanie problemów z wykorzystaniem programu GRETL*, Wydawnictwo Naukowe PWN, Warszawa.
- Kufel T. (2008), *Obserwacje nietypowe w procesach gospodarczych dla danych dziennych,* [w:] *Modelowanie i prognozowanie zjawisk społeczno-gospodarczych*, red. J. Pociecha, Uniwersytet Ekonomiczny, Kraków, s. 325-338.

Maddala G.S. (2006), *Ekonometria*, Wydawnictwo Naukowe PWN, Warszawa.

- Mixon W.J., Smith R.J. (2006), *Teaching undergraduate econometrics with GRETL*, "Journal of Applied Econometrics", vol. 21, no 7, s. 1103-1107.
- *Statystyczna analiza wielowymiarowa w wykorzystaniem programu R* (2008), red. M. Walesiak, E. Gatnar, Wydawnictwo Naukowe PWN, Warszawa.

#### **CENTRAL STATISTICAL OFFICE'S REGIONAL DATA BANK AS A BASIS FOR QUANTITATIVE ANALYSIS IN GRETL AND R**

#### **Summary**

The purpose of this article is to present Regional Data Bank of Central Statistical Office for GRETL (GNU Regression, Econometric and Time-series Library). Built databases concern over 1500 cross-sectional series for the years 1999-2006 in district and voivodeship structure. Some quantitative analyses for this database are presented, from spatial econometrics area as well as clustering and classification, which were computed using functions of R package integrated in GRETL package.